# Introduction à Cython

## <span id="page-0-0"></span>Loïc Gouarin

Laboratoire de Mathématiques d'Orsay

2 au 6 décembre 2013 - Biarritz

## oui mais ...

- Python est un langage facile à apprendre.
- Il existe énormément de modules pour le calcul scientifique.
- On peut faire bien plus que du calcul scientifique.
- La communauté est gigantesque.

Reste donc aux développeurs le soin de faire l'optimisation de leurs codes pour avoir des utilisateurs conquis.

- trouver les régions lentes du code en faisant du profiling,
- optimiser ces parties en se ramenant à un langage bas niveau,
- l'interfaçage se fait via l'API Python/C.
- en écrivant tout seul l'interface,
- **e** en utilisant SWIG,
- en utilisant f2py,
- en utilisant cython.
- $\bullet$  On écrit un fichier .  $pyx$  indiquant comment s'opère l'interfaçage entre les objets Python et du C.
- On utilise la commande cython pour créer l'interface .c écrite en API Python/C.
- **On compile ce fichier . c en . o.**
- On crée la librairie .so associée.
- On peut maintenant importer cette librairie dans Python et utiliser les fonctions ou classes ainsi créées.
- **· Utiliser cython manuellement.**
- **Ecrire un fichier** setup.py utilisant distutils.
- **Utiliser** pyximport.
- **Utiliser Sage.**

On suppose dans la suite que l'on a un fichier piCython.pyx dans lequel on a une fonction calculPi qui prend en entrée un entier et retourne un réel.

```
from distutils.core import setup
from Cython.Build import cythonize
```

```
setup(name = "calcul de pi",
      ext modules = cythonize("piCython.pyx"),
      )
```
\$ python setup.py build ext --inplace \$ python >>> from piCython import calculPi >>> print calculPi(100)

- \$ python
- >>> import pyximport
- >>> pyximport.install()
- >>> from piCython import calculPi
- >>> print calculPi(100)

Définir des types statiques permettant à Cython de comprendre que nous ne sommes plus dans une partie Python mais dans une partie pouvant être écrite facilement en C et donc optimisée.

### def: fonction utilisable par Python

```
def fact(n):
  res = 1for i in xrange(n + 1):
   res x = ireturn res
```
#### cdef : fonction utilisable en C

```
cdef long factc(int n):
 cdef:
   long res = 1int i
 for i in xrange(1, n + 1):
   res x = ireturn res
```
### cpdef : fonction utilisable en Python et en C

```
cdef long factc(int n):
 cdef:
   long res = 1int i
 for i in xrange(1, n + 1):
   res *= ireturn res
```
On souhaite approcher  $\pi$  en calculant l'intégrale suivante

$$
\pi = \int_0^1 f(x) dx \text{ avec } f(x) = \frac{4}{1+x^2} dx.
$$

Pour ce faire, on approche l'intégrale en utilisant une méthode des rectangles

$$
\pi \approx \frac{1}{n} \sum_{i=0}^{n-1} f(x_i)
$$
, avec  $x_i = \frac{i+0.5}{n}$  pour  $i = 0, \dots, n-1$ .

```
import time
def f(x):
    return 4.7(1 + x**2)def calculPi(n):
    h, pi = 1. / n, 0.
    for i in xrange(n):
        pi += f(h * (i + .5))return h*pi
if name ==" main ":
    n, nrep = 100000, 10
    t1 = time.time()for i in xrange(nrep):
        pi = calculPi(n)print pi, (time.time() - t1)/nrep
```
# Passage à Cython

- Récupérer l'archive des TPs Cython se trouvant à l'adresse de l'école [http://calcul.math.cnrs.fr/spip.php?article236.]( http://calcul.math.cnrs.fr/spip.php?article236)
- **Recopier les fonctions**  $f$  et calculPi du fichier  $pi$ . py dans un fichier piCython.pyx.
- Utiliser le fichier setup.py pour créer la librairie en utilisant la commande

```
python setup.py build_ext --inplace
```
**· Importer la fonction** calculPi se trouvant dans la librairie créée et tester dans le script pi.py.

- Faire cython -a piCython.pyx.
- **.** Ouvrir dans votre navigateur le fichier piCython.html ainsi créé.

## Quelques directives importantes

## **o** boundscheck

si False, Cython assume que les indices demandés existent (True par défaut).

#### o wraparound

si False, Cython ne vérifie pas si l'indice est négatif (True par défaut).

## $\bullet$  cdivision

si True, Cython fait une division en C (False par défaut).

## Comment les utiliser ?

## En ligne de commande

```
cython -X boundscheck=True monfichier.pyx
```
 $\bullet$  A toutes les fonctions du fichier .  $pyx$ #cython: boundscheck=True

uniquement à une fonction @cython.boundscheck(True) def mafonction(...):

Un fichier .pxd est un fichier de définitions comportant

- des types C,
- **o** des fonctions C externes,
- des fonctions C définies dans le module,
- une partie d'un nouveau type.

On peut importer son contenu en utilisant cimport qui fonctionne exactement pareil que import.

## Exemple

#### mod1.pyx

```
cdef int cadd(int i, int j):
    print 'cadd'
    return i+j
def padd(int i, int j):
    print 'padd'
    return i+j
cpdef int cpadd(int i, int j):
    print 'cpadd'
    return i+j
```
#### mod1.pxd

```
cdef int cadd(int i, int j)
cpdef int cpadd(int i, int j)
```

```
mod2.pyx
```

```
cimport mod1 as cmod1
import mod1 as pmod1
def cadd(int i, int j):
    return cmod1.cadd(i, j)
def padd(int i, int j):
    return pmod1.padd(i, j)
def cpadd1(int i, int j):
    return cmod1.cpadd(i, j)
def cpadd2(int i, int j):
    return pmod1.cpadd(i, j)
```
## Exemple

```
$ python
>>> import mod2
>>> mod2.padd(3, 4)
padd
7
>> mod2.cadd(3, 4)
cadd
7
>>> mod2.cpadd1(3, 4)
cpadd
7
>>> mod2.cpadd2(3, 4)
cpadd
7
```
Cython offre quelques fichiers . pxd de base.

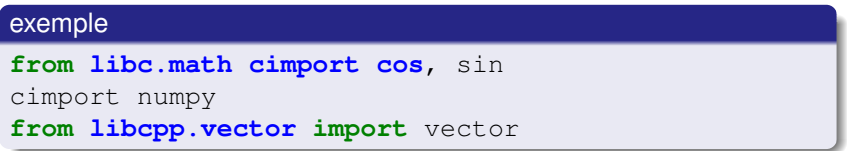

La liste est dans le répertoire Includes de l'installation de Cython.

### Ancienne méthode

```
cimport numpy as cnp
import numpy as pnp
import cython
```

```
@cython.boundscheck(False)
@cython.wraparound(False)
def sumOldBuffer(cnp.ndarray[cnp.int32_t, ndim=2] A):
  cdef int nx = A.\text{shape}[0], ny = A.\text{shape}[1]cdef int i, j
  cdef long int s=0
  for i in xrange(nx):
        for j in xrange(ny):
             s += A[i, j]
  return s
```
#### Nouvelle méthode : memory view

#### **import cython**

```
@cython.boundscheck(False)
@cython.wraparound(False)
def sumMemoryView(int[:, ::1] A):
  cdef int nx = A.shape[0], ny = A.shape[1]cdef int i, j
  cdef long int s=0
  for i in xrange(nx):
        for j in xrange(ny):
            s += A[i, j]
  return s
```
Les fonctions précédentes ont été testées sur un tableau d'entiers de taille 1000  $\times$  1000. On répète 100 fois les opérations.

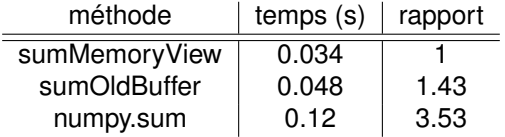

# Memory view

## **Création**

```
cdef int [:, : , :] mv
#memory view d'un tableau numpy
mv = np \cdot zeros((10, 10, 10), dtype=np.int32)
#memory view d'un tableau c
cdef int a[5][3][7]
mv = a#memory view d'une autre memory view
cdef int [:, : , : , :] mv4d
mv = mv4d[1]
```
## Accès

```
# index comme en numpy
mv[2, 3, 1]
# slice comme en numpy
mv [10, : , :] == mv[10] == mv[10, ...]
```
## Tableaux contigus

```
cdef int [:, :, ::1] mvc
mvc = np.zeros((10, 10, 10), dtype=np.int32)cdef int [::1, :; : ; ] mvf
mvf = np{\text{ zeros}}((10, 10, 10), \text{ dtype=np.int32})order = 'F')
```
Pour illustrer l'utilisation de Cython avec des tableaux numpy, nous allons programmer le très connu **jeu de la vie**.

## Rappel du principe

- Si une cellule a exactement trois voisines vivantes, elle est vivante à l'étape suivante.
- Si une cellule a exactement deux voisines vivantes, elle reste dans son état actuel à l'étape suivante.
- Si une cellule a strictement moins de deux ou strictement plus de trois voisines vivantes, elle est morte à l'étape suivante.

# Le jeu de la vie

- Aller dans le répertoire jeuVie de l'archive des TPs Cython téléchargée précédemment.
- **· Lancer** qui.py.
- **Editer le fichier** jeuVie et regarder les fonctions cycleWithLoop, cycleVectorized.
- Ecrire les fonctions cython qui font la même chose que ces 2 fonctions en utilisant
	-
	- <sup>1</sup> l'ancienne version pour accéder aux tableaux numpy,
	- 2 les memory views.
- Comparer les temps d'exécution.
- Aller dans le répertoire pyShift de l'archive des TPs Cython téléchargée précédemment.
- Cythonizer la version cartTh écrite en Python pur et en Numpy en utilisant
	- l'ancienne version pour les tableaux Numpy,
	- les memory views.
- Comparer les temps de calcul en utilisant le fichier bench cartTh qui se trouve dans le répertoire benchmark.
- Site web de [cython](http://cython.org)
- [Cython: Speed up Python and NumPy, Pythonize C, C++, and](http://conference.scipy.org/scipy2013/tutorial_detail.php?id=105) [Fortran,](http://conference.scipy.org/scipy2013/tutorial_detail.php?id=105) Kurt Smith à SciPy2013
- [memoryview benchmarks 1](http://jakevdp.github.io/blog/2012/08/08/memoryview-benchmarks/) sur le blog de Jake VanderPlas
- <span id="page-30-0"></span>[memoryview benchmarks 2](http://jakevdp.github.io/blog/2012/08/08/memoryview-benchmarks/) sur ce même blog  $\bullet$